## **Jak vysypat koš?**

V záložce \*Pošta\* musí uživatel kliknout \*PRAVÝM tlačítkem myší\* na složku \*Koš\*. Po otevření nabídky vybereme nabídku \*VYSYPAT\*.

 $\pmb{\times}$ 

From: <https://uit.opf.slu.cz/>- **Ústav informačních technologií**

Permanent link: **<https://uit.opf.slu.cz/horde:kos?rev=1398329306>**

Last update: **2014/04/24 08:48**

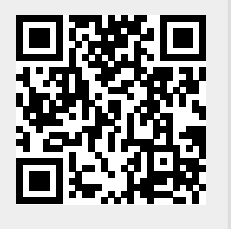